# DDR-back-up met BRI's en de back-upinterfaceopdracht Ī

# Inhoud

[Inleiding](#page-0-0) [Voorwaarden](#page-0-1) [Vereisten](#page-0-2) [Gebruikte componenten](#page-0-3) [Achtergrondinformatie](#page-1-0) **[Conventies](#page-1-1)** [Configureren](#page-1-2) **[Netwerkdiagram](#page-1-3) [Configuraties](#page-2-0)** [Verifiëren](#page-4-0) [Steekproef tonen IP-routeuitvoer](#page-5-0) [Weergave van interface-uitgang](#page-6-0) [Problemen oplossen](#page-6-1) [Opdrachten voor troubleshooting](#page-6-2) [Voorbeeld van output van foutopsporing](#page-7-0) [Gerelateerde informatie](#page-9-0)

# <span id="page-0-0"></span>**Inleiding**

Deze configuratie demonstreert het gebruik van een ISDN-lijn (Integrated Services Digital Network) (BRI) om een back-up te maken van een huurlijnverbinding. De opdracht voor de backupinterface plaatst de gespecificeerde interface in de stand-by modus totdat de primaire interface naar beneden gaat. Zie voor meer informatie over de functies van de back-upinterface de [back](//www.cisco.com/warp/customer/123/backup-main.html)[upinterfaces](//www.cisco.com/warp/customer/123/backup-main.html) evaluere[n, statische routes laten zweven en Dialer Watch voor DDR-back-up.](//www.cisco.com/warp/customer/123/backup-main.html)

# <span id="page-0-1"></span>Voorwaarden

# <span id="page-0-2"></span>Vereisten

Aanbevolen wordt om te verwijzen naar het document [DDR Backup and Troubleshooter](//www.cisco.com/warp/customer/471/backup_cookbook.html) voor meer informatie.

### <span id="page-0-3"></span>Gebruikte componenten

In dit scenario hebben we een Cisco 1604-router die op een Cisco 3640-router via een seriële verbinding is aangesloten. Beide routers zijn ook uitgerust met BRI-interfaces, die worden gebruikt voor de back-uplink. Cisco 1604 is actief op Cisco IOS®-softwarerelease 12.1(5)T en Cisco 3640 gebruikt Cisco IOS 12.1(2).

Opmerking: De concepten in deze configuratie kunnen op elke router met BRI- en WAN-interfaces worden gebruikt.

De informatie in dit document is gebaseerd op apparaten in een specifieke laboratoriumomgeving. Alle apparaten die in dit document worden beschreven, hadden een opgeschoonde (standaard)configuratie. Als u in een levend netwerk werkt, zorg er dan voor dat u de potentiële impact van om het even welke opdracht begrijpt alvorens het te gebruiken.

### <span id="page-1-0"></span>Achtergrondinformatie

Dit voorbeeld gebruikt erfenis Dial on Demand Routing (DDR), dat het dialerkaartcommando voor de BRI-verbinding gebruikt. U kunt ook dialerprofielen gebruiken in plaats van erfenis DDR. Voor meer informatie over dialerprofielen raadpleegt u [ISDN DDR met snelkiezerprofielen configureren.](//www.cisco.com/warp/customer/793/access_dial/ddr_dialer_profile.html)

De configuratie van DDR-back-up omvat twee verschillende stappen:

- 1. Configureer de DDR met of de bestaande DDR of de dialerprofielen. Controleer dat uw DDR verbinding correct functioneert voordat u de back-upconfiguratie uitvoert.
- 2. Configureer de router om de DDR-verbinding te initiëren wanneer de primaire link faalt. Deze configuratie gebruikt back-upinterfaces om het dialoogvenster te activeren. Raadpleeg [Evaluatie van back-upinterfaces, zwevende statische routen en Dialer Watch voor DDR](//www.cisco.com/warp/customer/123/backup-main.html)[back-up](//www.cisco.com/warp/customer/123/backup-main.html) voor meer informatie over de andere opties.

### <span id="page-1-1"></span>**Conventies**

Zie de [Cisco Technical Tips Convention](//www.cisco.com/en/US/tech/tk801/tk36/technologies_tech_note09186a0080121ac5.shtml) voor meer informatie over documentconventies.

# <span id="page-1-2"></span>**Configureren**

Deze sectie bevat informatie over het configureren van de functies die in dit document worden beschreven.

N.B.: Als u aanvullende informatie wilt vinden over de opdrachten in dit document, gebruikt u het Opdrachtupgereedschap

### <span id="page-1-3"></span>**Netwerkdiagram**

Dit document gebruikt de netwerkinstellingen die in het onderstaande schema zijn weergegeven.

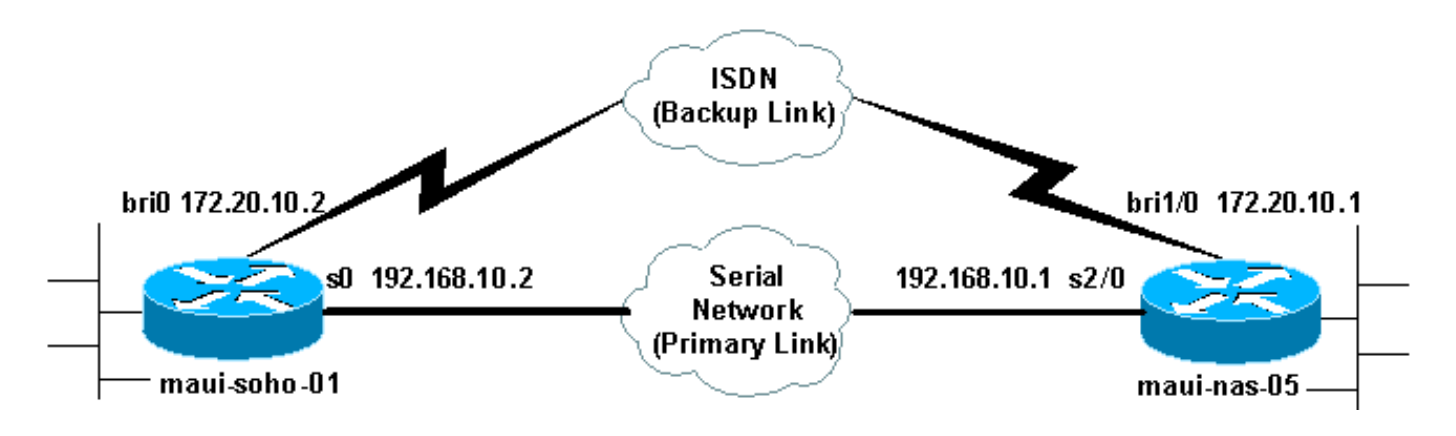

## <span id="page-2-0"></span>**Configuraties**

Dit document maakt gebruik van de onderstaande configuraties.

- maui-soho-01 (1600)
- maui-nas-05 (3640)

Deze configuratie gebruikt een BRI-circuit om een seriële link te maken. Deze configuratie gebruikt ook het Open Shortest Path First (OSPF)-routingprotocol tussen de twee routers. Nadat de back-upverbinding is geactiveerd, moet u ervoor zorgen dat de routingtabel wordt bijgewerkt om de nieuwe back-uproute te gebruiken.

OPMERKING: Zie de [Cisco Technical Tips Convention](//www.cisco.com/en/US/tech/tk801/tk36/technologies_tech_note09186a0080121ac5.shtml) voor meer informatie over [opdrachtconventies](//www.cisco.com/en/US/tech/tk801/tk36/technologies_tech_note09186a0080121ac5.shtml).

```
maui-soho-01 (1600)
maui-soho-01#show running-config
Building configuration...
Current configuration : 1720 bytes
!
version 12.1
service timestamps debug datetime msec
service timestamps log datetime msec
service password-encryption
!
hostname maui-soho-01
!
aaa new-model
aaa authentication login default local
aaa authentication login NO_AUTHEN none
aaa authentication ppp default if-needed local
!--- This is basic aaa configuration for PPP calls.
enable secret 5 <deleted> ! username admin password 7
<deleted> username maui-nas-05 password 7 <deleted> !---
Username for remote router (maui-nas-05) and shared
secret !--- (used for CHAP authentication). Shared
secret must be the same on both sides. ip subnet-zero no
ip finger ! isdn switch-type basic-ni ! interface
Loopback0 ip address 172.17.1.1 255.255.255.0 !
interface Ethernet0 ip address 172.16.1.1 255.255.255.0
! interface Serial0 backup delay 10 30 !--- Backup link
is activated 10 seconds after primary link goes down. !-
-- Backup link is deactivated 30 seconds after primary
link is restored. backup interface BRI0 !--- BRI0 will
backup interface serial 0. ip address 192.168.10.2
```

```
255.255.255.252 encapsulation ppp no ip mroute-cache no
fair-queue ! interface BRI0 ip address 172.20.10.2
255.255.255.0 !--- IP address for the BRI interface
(backup link). encapsulation ppp dialer idle-timeout 900
!--- Idle timeout(in seconds)for this link. dialer map
ip 172.20.10.1 name maui-nas-05 broadcast 5551111 dialer
map ip 172.20.10.1 name maui-nas-05 broadcast 5551112 !-
-- Dialer maps for remote destination. !--- The 2
different phone numbers correspond to the b-channels of
the remote side. dialer load-threshold 1 outbound !---
Load level for traffic at which additional connections
!--- will be added to the MPPP bundle. !--- Load level
values range from 1 (unloaded) to 255 (fully loaded).
dialer-group 1 !--- Apply interesting traffic definition
from dialer-list 1. isdn switch-type basic-ni isdn spid1
51299699380101 9969938 isdn spid2 51299699460101 9969946
ppp authentication chap !--- Use CHAP authentication.
ppp multilink !--- Use multilink to bring up both BRI
channels. ! router ospf 5 !--- OSPF configuration. If
you use a different protocol !--- configure that here.
Make sure to include the BRI network in the RP. log-
adjacency-changes network 172.16.0.0 0.0.255.255 area 0
network 172.17.0.0 0.0.255.255 area 0 network
172.20.10.0 0.0.0.255 area 0 network 192.168.10.0
0.0.0.3 area 0 ! ip classless no ip http server !
access-list 101 remark Interesting traffic definition
for backup link access-list 101 permit ip any any !---
Interesting traffic definition. If you do not want OSPF
to bring up !--- the link, then mark it uninteresting.
dialer-list 1 protocol ip list 101 !--- Interesting
traffic is applied to BRI0 using dialer-group 1. ! line
con 0 exec-timeout 0 0 login authentication NO_AUTHEN
transport input none line vty 0 4 ! end !
```
Controleer de volgende punten in de configuratie van de cliënt maui-soho-01(1600):

- Er wordt een loopback-adres gebruikt. Dit wordt gebruikt zodat de router-id voor OSPF niet zal veranderen en de back-uplink kan een peer creëren wanneer deze wordt geactiveerd.
- De beladingsdrempel is laag. Deze waarde kan worden gewijzigd als u geen 128k multilink back-upverbinding nodig hebt.
- Elk IP-verkeer zal de toets activeren (gebaseerd op **dialer-list 1** en **dialer-groep 1**). Aangezien de back-up link interessant verkeer vereist om de back-uplink te bellen, controleert u of u wel een verkeersbron hebt die interessant verkeer genereert. In dit voorbeeld, OSPF hallo pakketten zullen de wijzerplaat veroorzaken. Als u geen routingprotocol gebruikt, kunt u ICMP-pings gebruiken om de back-uplink te bellen. Pas het interessante verkeer aan op basis van uw behoeften.
- OSPF wordt gebruikt. U kunt elk routingprotocol gebruiken dat u wilt. Zorg er alleen voor dat de primaire en back-upinterfacenetwerken in het routingprotocol zijn opgenomen. Als u statische routes in plaats van een Routing Protocol wilt gebruiken, maakt u een statische route met de volgende hop: de externe BRI-interface (u kunt er een drijvende statische route van maken, afhankelijk van het scenario).

#### maui-nas-05 (3640)

maui-nas-05#**show running-config** Building configuration...

```
Current configuration:
!
version 12.1
service timestamps debug datetime msec
service timestamps log datetime msec
service password-encryption
!
hostname maui-nas-05
!
aaa new-model
aaa authentication login default local
aaa authentication login NO_AUTHEN none
aaa authentication ppp default if-needed local
!--- Basic AAA configuration for PPP calls. enable
secret 5 <deleted> ! username admin password 7 <deleted>
username maui-soho-01 password 7 <deleted> !--- Username
for remote router (maui-soho-01) and shared secret !---
(used for CHAP authentication). The shared secret must
be the same on both sides. ! ip subnet-zero ! isdn
switch-type basic-ni ! interface Loopback0 ip address
172.22.1.1 255.255.255.0 ! interface Ethernet0/0 no ip
address shutdown ! interface Ethernet0/1 no ip address
shutdown ! interface BRI1/0 ip address 172.20.10.1
255.255.255.0 !--- IP address for the BRI interface
(backup link). encapsulation ppp dialer idle-timeout 900
dialer map ip 172.20.10.2 name maui-soho-01 broadcast !-
-- Dialer map for remote destination. !--- The name
should match the authentication username provided by the
remote side. !--- Even though this router is not dialing
out, the dialer map statement !--- should be used.
dialer-group 1 !--- Apply interesting traffic defined in
dialer-list 1. isdn switch-type basic-ni isdn spid1
51255511110101 5551111 isdn spid2 51255511120101 5551112
ppp authentication chap ppp multilink !--- Use multilink
to bring up both B-channels. ! !--- Output removed. !
interface Serial2/0 ip address 192.168.10.1
255.255.255.252 encapsulation ppp no fair-queue
clockrate 64000 ! !--- Output removed. ! router ospf 5
network 172.20.10.0 0.0.0.255 area 0 network 172.22.1.0
0.0.0.255 area 0 network 192.168.10.0 0.0.0.3 area 0 !
ip classless no ip http server ! dialer-list 1 protocol
ip any !--- This defines all IP traffic as interesting.
! Line con 0 login authentication NO_AUTHEN transport
input none line 97 102 line AUX 0 line vty 0 4 ! end
```
Controleer de volgende punten in de configuratie van de server maui-nas-05 (3640):

- Er wordt een dialer-map-verklaring voor de externe site ingesteld. Een onjuist dialer-overzicht kan resulteren in het routeren van problemen op de aangesloten back-uplink.
- Al IP-verkeer is gedefinieerd als interessant. Hierdoor wordt de tijdelijke versie hersteld en blijft de verbinding omhoog totdat de primaire taak opnieuw wordt weergegeven. Als u niet wilt dat de back-uplink wordt gekoppeld, kunt u dit wijzigen.

# <span id="page-4-0"></span>Verifiëren

Deze sectie verschaft informatie die u kunt gebruiken om te bevestigen dat uw configuratie correct werkt.

Bepaalde opdrachten worden ondersteund door het gereedschap Uitvoertolk, waarmee u een

analyse van de opdrachtoutput kunt bekijken.

- toon interface bri0 Dit geeft aan of de BRI interface omhoog is. Als de primaire verbinding omhoog is, zal de BRI interface in standby zijn. Alleen wanneer de primaire link naar beneden gaat, wordt de BRI interface omhoog.
- ISDN-status tonen Gebruik dit om er zeker van te zijn dat de router correct met de ISDNswitch communiceert. In de output verifieert dat Layer 1 Status ACTIEF is en dat de Layer 2 Status status = MULTIPLE\_FRAME\_ESTABLISHED verschijnt. Deze opdracht geeft ook het aantal actieve oproepen weer.

### <span id="page-5-0"></span>Steekproef tonen IP-routeuitvoer

De routingtabel van de klant, maui-soho-01 (1600), met de primaire link die functioneert, wordt hierna weergegeven:

```
maui-soho-01#show ip route
Codes: C - connected, S - static, I - IGRP, R - RIP, M - mobile, B - BGP
       D - EIGRP, EX - EIGRP external, O - OSPF, IA - OSPF inter area
       N1 - OSPF NSSA external type 1, N2 - OSPF NSSA external type 2
       E1 - OSPF external type 1, E2 - OSPF external type 2, E - EGP
       i - IS-IS, L1 - IS-IS level-1, L2 - IS-IS level-2, ia - IS-IS inter area
       * - candidate default, U - per-user static route, o - ODR
       P - periodic downloaded static route
Gateway of last resort is not set
     192.168.10.0/24 is variably subnetted, 2 subnets, 2 masks
C 192.168.10.0/30 is directly connected, Serial0
C 192.168.10.1/32 is directly connected, Serial0
    172.17.0.0/24 is subnetted, 1 subnets
C 172.17.1.0 is directly connected, Loopback0
     172.16.0.0/24 is subnetted, 1 subnets
C 172.16.1.0 is directly connected, Ethernet0
     172.20.0.0/24 is subnetted, 1 subnets
O 172.20.10.0 [110/1626] via 192.168.10.1, 00:00:22, Serial0
     172.22.0.0/32 is subnetted, 1 subnets
O 172.22.1.1 [110/65] via 192.168.10.1, 00:00:23, Serial0
```
De output van tonen ip route hierboven wordt getoond, toont de OSPF routes die van de peers worden geleerd die de primaire verbinding (serie 0) gebruiken. Nu brengen we de primaire link naar beneden en activeren we de back-uplink.

Opmerking: het geven van de sluitingsopdracht op de primaire interface zal de back-up BRI niet laten draaien. Als u een shutdown opdracht geeft om de primaire verbinding te reduceren, zal de Cisco IOS software niet automatisch een back-upverbinding oproepen. U moet de primaire verbinding fysisch naar beneden brengen door kabels of een soortgelijke methode uit te trekken om de reserveinterfaces op te halen.

Nadat de back-uplink is geactiveerd, wordt de OSPF-tabel uitgewisseld en worden de nieuwe routes via de back-uplink geïnstalleerd. Het verkeer stroomt nu over de back-uplink. Hieronder wordt een voorbeeld gegeven:

```
Codes: C - connected, S - static, I - IGRP, R - RIP, M - mobile, B - BGP
       D - EIGRP, EX - EIGRP external, O - OSPF, IA - OSPF inter area
       N1 - OSPF NSSA external type 1, N2 - OSPF NSSA external type 2
       E1 - OSPF external type 1, E2 - OSPF external type 2, E - EGP
       i - IS-IS, L1 - IS-IS level-1, L2 - IS-IS level-2, ia - IS-IS inter area
       * - candidate default, U - per-user static route, o - ODR
        P - periodic downloaded static route
```
Gateway of last resort is not set

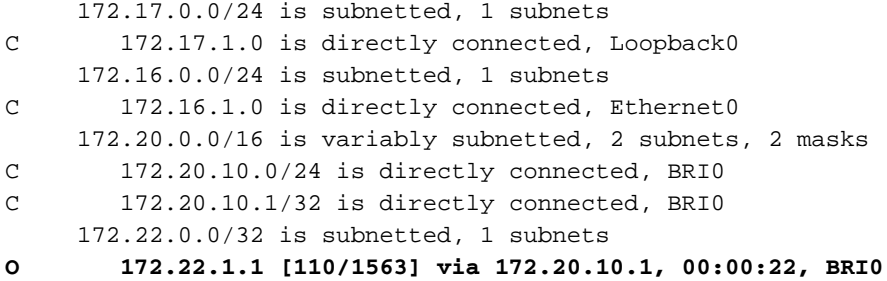

#### <span id="page-6-0"></span>Weergave van interface-uitgang

Met de opdracht interface tonen kunt u controleren of de LCP-, ICP- en multilink-fasen van PPP met succes worden doorlopen.

```
maui-soho-01#show interface BRI 0
    BRI0 is up, line protocol is up
     Hardware is BRI with U interface and external S bus interface
      Internet address is 172.20.10.2, subnet mask is 255.255.255.0
      MTU 1500 bytes, BW 256 Kbit, DLY 100000 usec,
     reliability 255/255, txload 1/255, rxload 1/255
     Encapsulation PPP, loopback not set
     DTR is pulsed for 5 seconds on reset
     LCP Open, multilink Open
      Open: IPCP
    ...........................
```
# <span id="page-6-1"></span>Problemen oplossen

Deze sectie bevat informatie waarmee u problemen met de configuratie kunt oplossen.

#### <span id="page-6-2"></span>Opdrachten voor troubleshooting

Bepaalde opdrachten worden ondersteund door het gereedschap Uitvoertolk, waarmee u een analyse van de opdrachtoutput kunt bekijken.

Opmerking: Voordat u debug-opdrachten afgeeft, raadpleegt u [Belangrijke informatie over debug](//www.cisco.com/en/US/tech/tk801/tk379/technologies_tech_note09186a008017874c.shtml)[opdrachten](//www.cisco.com/en/US/tech/tk801/tk379/technologies_tech_note09186a008017874c.shtml).

- debug dialer Dit wordt gebruikt om wijzerplaat-op-vraag routerinformatie te zien.
- debug ISDN-gebeurtenissen: dit wordt gebruikt om ISDN-activiteit te zien optreden aan de gebruikerskant van de ISDN-interface.
- debug ISDN Q931 Dit toont de instelling van oproepen en het afbreken van de ISDNnetwerkverbinding (Layer 3) en kan worden gebruikt om problemen te isoleren.
- debug van PPP-onderhandeling Dit geeft informatie weer over PPP-verkeer en uitwisselingen tijdens het onderhandelen over de PPP-onderdelen, inclusief Link Control Protocol (LCP), Verificatie en Network Control Protocol (NCP). Een succesvolle PPPonderhandeling zal eerst de LCP-staat openen, dan authentiek verklaren en uiteindelijk over de NCP onderhandelen.
- debug van PPP-verificatie Dit toont de PPP-verificatieprotocolberichten, inclusief Challenge Verification Protocol (CHAP)-pakketuitwisselingen en PAP-uitwisselingen (Wachtwoord Verificatieprotocol). Als u een fout waarneemt, controleer dan of de gebruikersnaam en het wachtwoord voor de opdracht correct zijn ingesteld.
- debug van PPP Dit toont protocolfouten en foutstatistieken die bij PPPverbindingsonderhandeling en -werking zijn gekoppeld.

### <span id="page-7-0"></span>Voorbeeld van output van foutopsporing

Voor informatie over de oplossing van DDR-back-up raadpleegt u het document [De configuratie](//www.cisco.com/warp/customer/471/backup_cookbook.html) [en probleemoplossing van DDR-back-up](//www.cisco.com/warp/customer/471/backup_cookbook.html).

De volgende debug-uitvoer is gegenereerd met behulp van de debugs die eerder zijn beschreven. De output laat de primaire link zien die faalt en de back-uplink die activeert:

#### \*Mar 1 **03:37:42**.350: **%LINK-3-UPDOWN: Interface Serial0, changed state to down**

*!--- Primary Link is unplugged.* \*Mar 1 03:37:42.358: Se0 IPCP: State is Closed \*Mar 1 03:37:42.362: Se0 CDPCP: State is Closed \*Mar 1 03:37:42.366: Se0 PPP: Phase is TERMINATING [0 sess, 1 load] \*Mar 1 03:37:42.370: Se0 LCP: State is Closed \*Mar 1 03:37:42.370: Se0 PPP: Phase is DOWN [0 sess, 1 load] \*Mar 1 03:37:42.386: Se0 IPCP: Remove route to 192.168.10.1 \*Mar 1 03:37:42.394: %OSPF-5-ADJCHG: Process 5, Nbr 172.22.1.1 on Serial0 from FULL to DOWN, Neighbor Down: Interface down or detached \*Mar 1 03:37:43.358: %LINEPROTO-5-UPDOWN: Line protocol on Interface Serial0, changed state to down \*Mar 1 **03:37:52**.302: **%LINK-3-UPDOWN: Interface BRI0:1, changed state to down**

*!--- The backup interface is changed to from "standby" to "down". !--- The backup interface was activated 10 seconds after the primary link !--- went down. !--- This interval was defined with the backup delay command in maui-soho-01 !--- (the 1600).* \*Mar 1 03:37:52.306: BR0:1 LCP: State is Closed \*Mar 1 03:37:52.310: BR0:1 DDR: disconnecting call \*Mar 1 03:37:52.314: %LINK-3- UPDOWN: Interface BRI0:2, changed state to down \*Mar 1 03:37:52.318: BR0:2 LCP: State is Closed \*Mar 1 03:37:52.322: BR0:2 DDR: disconnecting call \*Mar 1 03:37:52.417: %LINK-3-UPDOWN: Interface BRI0, changed state to up \*Mar 1 03:37:52.477: ISDN BR0: Event: Syncing Discards: L2 Discards 4, L2D\_Task Counter 2 \*Mar 1 03:37:52.489: BR0 DDR: **Dialing cause ip** (s=172.20.10.2, **d=224.0.0.5**)

*!--- OSPF hellos cause the router to dial.* \*Mar 1 03:37:52.493: BR0 DDR: Attempting to dial 5551111 *!--- This is the phone number of the remote router that is dialed.* \*Mar 1 03:37:54.477: ISDN BR0: Event: Syncing Discards: L2 Discards 4, L2D\_Task Counter 3 \*Mar 1 03:37:56.528: %ISDN-6-LAYER2UP: Layer 2 for Interface BR0, TEI 112 changed to up \*Mar 1 03:37:56.556: ISDN BR0: TX - > INFORMATION pd = 8 callref = (null) SPID Information i = '51299699380101' \*Mar 1 03:37:56.627: ISDN BR0: TX -> SETUP pd = 8 callref = 0x1F \*Mar 1 03:37:56.635: Bearer Capability i = 0x8890 \*Mar 1 03:37:56.643: Channel ID i = 0x83 \*Mar 1 03:37:56.651: Keypad Facility i = '5551111' \*Mar 1 03:37:56.667: ISDN BR0: RX <- INFORMATION pd = 8 callref = (null) ENDPOINT IDent i = 0x8081 \*Mar 1 03:37:56.703: ISDN BR0: Received EndPoint ID \*Mar 1 03:37:56.738: ISDN BR0: RX <- INFORMATION pd = 8 callref = (null) Locking Shift to Codeset 5 \*Mar 1 03:37:56.750: Codeset 5 IE 0x2A i = 0x808001, 'P' \*Mar 1 03:37:56.857: %ISDN-6-LAYER2UP: Layer 2 for Interface BR0, TEI 65 changed to up \*Mar 1  $03:37:56.881$ : ISDN BR0: TX -> INFORMATION pd = 8 callref = (null) SPID Information i = '51299699460101' \*Mar 1 03:37:56.917: ISDN BR0: RX <- CALL\_PROC pd = 8 callref = 0x9F \*Mar 1 03:37:56.925: Channel ID i = 0x89 \*Mar 1 03:37:56.949: ISDN BR0: RX <- INFORMATION  $pd = 8$  callref = (null) ENDPOINT IDent i =  $0x8181$  \*Mar 1 03:37:56.984: ISDN BR0: Received Endpoint ID \*Mar 1 03:37:57.175: **ISDN BR0: RX <- CONNECT** pd = 8 callref = 0x9F *!--- The call is connected.* \*Mar 1 03:37:57.199: %LINK-3-UPDOWN: Interface BRI0:1, changed state to up \*Mar 1 03:37:57.218: BR0:1 PPP: Treating connection as a callout *!--- PPP negotiation*

```
begins. *Mar 1 03:37:57.222: BR0:1 PPP: Phase is ESTABLISHING, Active Open
   [0 sess, 1 load]
*Mar 1 03:37:57.230: BR0:1 LCP: O CONFREQ [Closed] id 18 len 34
*Mar 1 03:37:57.234: BR0:1 LCP: AuthProto CHAP (0x0305C22305)
*Mar 1 03:37:57.242: BR0:1 LCP: MagicNumber 0x1144F392 (0x05061144F392)
*Mar 1 03:37:57.246: BR0:1 LCP: MRRU 1524 (0x110405F4)
*Mar 1 03:37:57.250: BR0:1 LCP: EndpointDisc 1 Local
   (0x130F016D6175692D736F686F2D3031)
*Mar 1 \ 03:37:57.262: ISDN BR0: TX -> CONNECT_ACK pd = 8 callref = 0x1F
*Mar 1 03:37:57.282: BR0:1 LCP: I CONFREQ [REQsent] id 43 Len 33
*Mar 1 03:37:57.286: BR0:1 LCP: AuthProto CHAP (0x0305C22305)
*Mar 1 03:37:57.294: BR0:1 LCP: MagicNumber 0x363030C5 (0x0506363030C5)
*Mar 1 03:37:57.298: BR0:1 LCP: MRRU 1524 (0x110405F4)
*Mar 1 03:37:57.302: BR0:1 LCP: EndpointDisc 1 Local
   (0x130E016D6175692D6E61732D3035)
*Mar 1 03:37:57.310: BR0:1 LCP: O CONFACK [REQsent] id 43 Len 33
*Mar 1 03:37:57.314: BR0:1 LCP: AuthProto CHAP (0x0305C22305)
*Mar 1 03:37:57.318: BR0:1 LCP: MagicNumber 0x363030C5 (0x0506363030C5)
*Mar 1 03:37:57.326: BR0:1 LCP: MRRU 1524 (0x110405F4)
*Mar 1 03:37:57.330: BR0:1 LCP: EndpointDisc 1 Local
   (0x130E016D6175692D6E61732D3035)
*Mar 1 03:37:57.341: BR0:1 LCP: I CONFACK [ACKsent] id 18 Len 34
*Mar 1 03:37:57.345: BR0:1 LCP: AuthProto CHAP (0x0305C22305)
*Mar 1 03:37:57.349: BR0:1 LCP: MagicNumber 0x1144F392 (0x05061144F392)
*Mar 1 03:37:57.353: BR0:1 LCP: MRRU 1524 (0x110405F4)
*Mar 1 03:37:57.361: BR0:1 LCP: EndpointDisc 1 Local
   (0x130F016D6175692D736F686F2D3031)
*Mar 1 03:37:57.365: BR0:1 LCP: State is Open
*Mar 1 03:37:57.369: BR0:1 PPP: Phase is AUTHENTICATING, by both
   [0 sess, 1 load]
 !--- PPP authentication begins. *Mar 1 03:37:57.373: BR0:1 CHAP: O CHALLENGE id 17 Len 33 from
```
"**maui-soho-01**"

*!--- The username for CHAP is challenge. The remote router must have this !--- username configured along with it's shared secret password.* \*Mar 1 03:37:57.381: BR0:1 CHAP: I CHALLENGE id 30 Len 32 from "maui-nas-05" *!--- The incoming username for CHAP is challenge. !--- This username must be locally configured.* \*Mar 1 03:37:57.397: BR0:1 CHAP: O RESPONSE id 30 Len 33 from "maui-soho-01" \*Mar 1 03:37:57.425: BR0:1 CHAP: I SUCCESS id 30 Len 4 \*Mar 1 03:37:57.433: BR0:1 CHAP: I RESPONSE id 17 Len 32 from "maui-nas-05" \*Mar 1 03:37:57.445: BR0:1 CHAP: O SUCCESS id 17 Len 4 *!--- CHAP authentication is successful.* \*Mar 1 03:37:57.453: BR0:1 PPP: Phase is VIRTUALIZED [0 sess, 1 load] \*Mar 1 03:37:57.460: Vi1 PPP: Phase is DOWN, Setup [0 sess, 1 load] \*Mar 1 03:37:57.480: BR0:1 IPCP: Packet buffered while building MLP bundle interface \*Mar 1 03:37:57.484: BR0:1 CDPCP: Packet buffered while building MLP bundle interface \*Mar 1 03:37:57.488: %LINK-3-UPDOWN: Interface **Virtual-Access1**,

changed state to up

*!--- Virtual Access Interface is created for the multilink !--- (2 b-channel) connection.* \*Mar 1 03:37:57.496: Vi1 DDR: Dialer statechange to up \*Mar 1 03:37:57.500: Vi1 DDR: Dialer call has been placed \*Mar 1 03:37:57.504: Vi1 PPP: Treating connection as a callout \*Mar 1 03:37:57.508: Vi1 PPP: Phase is ESTABLISHING, Active Open [0 sess, 1 load] \*Mar 1 03:37:57.516: Vi1 LCP: O CONFREQ [Closed] id 1 Len 34 \*Mar 1 03:37:57.520: Vi1 LCP: AuthProto CHAP (0x0305C22305) \*Mar 1 03:37:57.524: Vi1 LCP: MagicNumber 0x1144F4B0 (0x05061144F4B0) \*Mar 1 03:37:57.528: Vi1 LCP: MRRU 1524 (0x110405F4) \*Mar 1 03:37:57.536: Vi1 LCP: EndpointDisc 1 Local (0x130F016D6175692D736F686F2D3031) \*Mar 1 03:37:57.548: Vi1 PPP: Phase is UP [0 sess, 1 load] \*Mar 1 03:37:57.556: Vi1 IPCP: O CONFREQ [Closed] id 1 Len 10 \*Mar 1 03:37:57.560: Vi1 IPCP: Address 172.20.10.2 (0x0306AC140A02) \*Mar 1 03:37:57.572: Vi1 CDPCP: O CONFREQ [Closed] id 1 Len 4 \*Mar 1 03:37:57.576: BR0:1 MLP: maui-nas-05, multilink up, first link \*Mar 1 03:37:57.580: Vi1 PPP: Pending ncpQ size is 2 \*Mar 1 03:37:57.583: BR0:1 IPCP: Redirect packet to Vi1 \*Mar 1 03:37:57.587: Vi1 IPCP: I CONFREQ [REQsent] id 1 Len 10 \*Mar 1 03:37:57.591: Vi1 IPCP: Address 172.20.10.1 (0x0306AC140A01) \*Mar 1 03:37:57.599: Vi1 IPCP: O CONFACK [REQsent] id 1 Len 10 \*Mar 1 03:37:57.603: Vi1 IPCP: Address 172.20.10.1 (0x0306AC140A01) \*Mar 1 03:37:57.607: BR0:1 CDPCP: Redirect packet to Vil \*Mar 1 03:37:57.611: Vil CDPCP: I CONFREO [REOsent] id 1 Len 4 \*Mar 1 03:37:57.615: Vi1 CDPCP: O CONFACK [REQsent] id 1 Len 4 \*Mar 1 03:37:57.623: Vi1 IPCP: I CONFACK [ACKsent] id 1 Len 10 \*Mar 1 03:37:57.631: Vil IPCP: Address 172.20.10.2 (0x0306AC140A02) \*Mar 1 03:37:57.635: **Vi1 IPCP: State is Open**

*!--- IPCP state is open and route will be installed.* \*Mar 1 03:37:57.643: Vi1 CDPCP: I CONFACK

[ACKsent] id 1 Len 4 \*Mar 1 03:37:57.643: Vi1 CDPCP: State is Open \*Mar 1 03:37:57.651: Vi1 DDR: dialer protocol up \*Mar 1 03:37:57.663: BR0 IPCP: Install route to 172.20.10.1 \*Mar 1 03:37:58.072: BR0 DDR: **Attempting to dial 5551111**

*!--- Router is dialing.* \*Mar 1 03:37:58.199: ISDN BR0: TX -> SETUP pd = 8 callref = 0x20 \*Mar 1 03:37:58.206: Bearer Capability i = 0x8890 \*Mar 1 03:37:58.218: Channel ID i = 0x83 \*Mar 1 03:37:58.226: Keypad Facility i = '5551111' \*Mar 1 03:37:58.445: %LINEPROTO-5-UPDOWN: Line protocol on Interface BRI0:1, changed state to up \*Mar 1 03:37:58.512: ISDN BR0: RX <- CALL\_PROC pd = 8 callref = 0xA0 \*Mar 1 03:37:58.524: Channel ID i = 0x8A \*Mar 1 03:37:58.548: %LINEPROTO-5-UPDOWN: Line protocol on Interface Virtual-Access1, changed state to up \*Mar 1 03:37:58.599: BR0:1 LCP: I ECHOREQ [Open] id 1 Len 12 magic 0x363030C5 \*Mar 1 03:37:58.603: BR0:1 LCP: O ECHOREP [Open] id 1 Len 12 magic 0x1144F392 \*Mar 1 03:37:58.746: ISDN BR0: RX <- CONNECT pd = 8 callref = 0xA0 \*Mar 1 03:37:58.774: %LINK-3-UPDOWN: Interface BRI0:2, changed state to up \*Mar 1 03:37:58.786: %ISDN-6-CONNECT: Interface BRI0:1 is now connected to 5551111 maui-nas-05 \*Mar 1 03:37:58.794: BR0:2 PPP: Treating connection as a callout \*Mar 1 03:37:58.798: BR0:2 PPP: Phase is ESTABLISHING, Active Open [0 sess, 0 load] \*Mar 1 03:37:58.810: BR0:2 LCP: O CONFREQ [Closed] id 16 Len 34 \*Mar 1 03:37:58.814: BR0:2 LCP: AuthProto CHAP (0x0305C22305) \*Mar 1 03:37:58.818: BR0:2 LCP: MagicNumber 0x1144F9C9 (0x05061144F9C9) \*Mar 1 03:37:58.821: BR0:2 LCP: MRRU 1524 (0x110405F4) \*Mar 1 03:37:58.825: BR0:2 LCP: EndpointDisc 1 Local (0x130F016D6175692D736F686F2D3031) \*Mar 1 03:37:58.837: ISDN BR0: TX -> CONNECT\_ACK pd = 8 callref = 0x20 \*Mar 1 03:37:58.861: BR0:2 LCP: I CONFREQ [REQsent] id 33 Len 33 \*Mar 1

03:37:58.865: BR0:2 LCP: AuthProto CHAP (0x0305C22305) \*Mar 1 03:37:58.869: BR0:2 LCP: MagicNumber 0x363036F1 (0x0506363036F1) \*Mar 1 03:37:58.873: BR0:2 LCP: MRRU 1524 (0x110405F4) \*Mar 1 03:37:58.877: BR0:2 LCP: EndpointDisc 1 Local (0x130E016D6175692D6E61732D3035) \*Mar 1 03:37:58.889: BR0:2 LCP: O CONFACK [REQsent] id 33 Len 33 \*Mar 1 03:37:58.893: BR0:2 LCP: AuthProto CHAP (0x0305C22305) \*Mar 1 03:37:58.897: BR0:2 LCP: MagicNumber 0x363036F1 (0x0506363036F1) \*Mar 1 03:37:58.901: BR0:2 LCP: MRRU 1524 (0x110405F4) \*Mar 1 03:37:58.905: BR0:2 LCP: EndpointDisc 1 Local (0x130E016D6175692D6E61732D3035) \*Mar 1 03:37:58.917: BR0:2 LCP: I CONFACK [ACKsent] id 16 Len 34 \*Mar 1 03:37:58.921: BR0:2 LCP: AuthProto CHAP (0x0305C22305) \*Mar 1 03:37:58.929: BR0:2 LCP: MagicNumber 0x1144F9C9 (0x05061144F9C9) \*Mar 1 03:37:58.933: BR0:2 LCP: MRRU 1524 (0x110405F4) \*Mar 1 03:37:58.937: BR0:2 LCP: EndpointDisc 1 Local (0x130F016D6175692D736F686F2D3031) \*Mar 1 03:37:58.941: BR0:2 LCP: State is Open \*Mar 1 03:37:58.945: BR0:2 PPP: Phase is AUTHENTICATING, by both [0 sess, 0 load] \*Mar 1 03:37:58.952: BR0:2 CHAP: O CHALLENGE id 15 Len 33 from "maui-soho-01" \*Mar 1 03:37:58.956: BR0:2 CHAP: I CHALLENGE id 22 Len 32 from "maui-nas-05" \*Mar 1 03:37:58.976: BR0:2 CHAP: O RESPONSE id 22 Len 33 from "maui-soho-01" \*Mar 1 03:37:59.008: BR0:2 **CHAP: I SUCCESS** id 22 Len 4 \*Mar 1 03:37:59.012: BR0:2 CHAP: I RESPONSE id 15 Len 32 from "maui-nas-05"

\*Mar 1 03:37:59.028: BR0:2 **CHAP: O SUCCESS** id 15 Len 4

*!--- Authentication (for the 2nd call) is successful.* \*Mar 1 03:37:59.036: BR0:2 PPP: Phase is VIRTUALIZED [0 sess, 0 load] \*Mar 1 03:37:59.044: BR0:2 MLP: maui-nas-05, multilink up \*Mar 1 03:38:00.036: %LINEPROTO-5-UPDOWN: Line protocol on Interface BRI0:2, changed state to up \*Mar 1 03:38:02.555: %OSPF-5-ADJCHG: Process 5, Nbr 172.22.1.1 on BRI0 from LOADING to FULL, Loading Done \*Mar 1 03:38:04.742: **%ISDN-6-CONNECT: Interface BRI0:2 is now connected to**

 **5551111 maui-nas-05**

*!--- Second B-channel (BRI0:2) is connected.* \*Mar 1 03:38:08.599: BR0:1 LCP: I ECHOREQ [Open] id 2 Len 12 magic 0x363030C5 \*Mar 1 03:38:08.603: BR0:1 LCP: O ECHOREP [Open] id 2 Len 12 magic 0x1144F392 maui-soho-01#

# <span id="page-9-0"></span>Gerelateerde informatie

- [DDR-back-up configureren en probleemoplossing](//www.cisco.com/warp/customer/471/backup_cookbook.html?referring_site=bodynav)
- <u>- [Reserve-interfaces, zwevende statische routen en snelkiezer Watch voor DDR-back-up](//www.cisco.com/warp/customer/123/backup-main.html?referring_site=bodynav)</u> [evalueren](//www.cisco.com/warp/customer/123/backup-main.html?referring_site=bodynav)
- [De ISDN-status van het scherm gebruiken voor BRI-probleemoplossing](//www.cisco.com/warp/customer/129/bri_sh_isdn_stat.html?referring_site=bodynav)
- [Technische ondersteuning Cisco-systemen](//www.cisco.com/cisco/web/support/index.html?referring_site=bodynav)